# **E-mail gebruik**

### **Agenda rechten**

U kunt de instellingen in het venster Deze agenda delen gebruiken om gedelegeerden te machtigen en de details van items te bekijken die zijn gemarkeerd als privé.

Login op [https://hosted.secureonline.nl](https://hosted.secureonline.nl/)

- 噩 1. Selecteer boven aan de pagina het startprogramma voor apps **en selecteer Agenda**.
- 2. Selecteer aan de linkerkant **Rechtermuisknop Agenda** > **Machtigingen**.

## **E-mail gebruik**

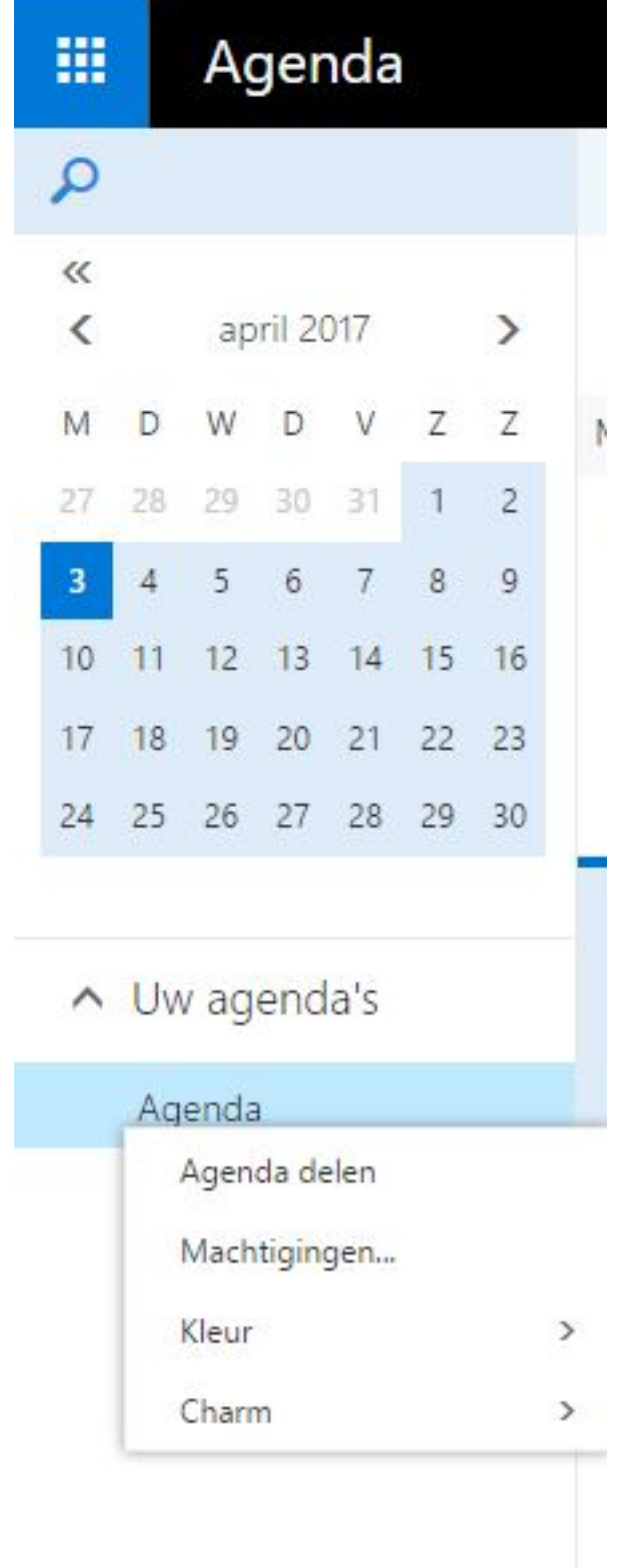

3. Bij de gewenste persoon klikt u op de gewenste rechten. Onderaan kunt u de betekenis hiervan vinden.

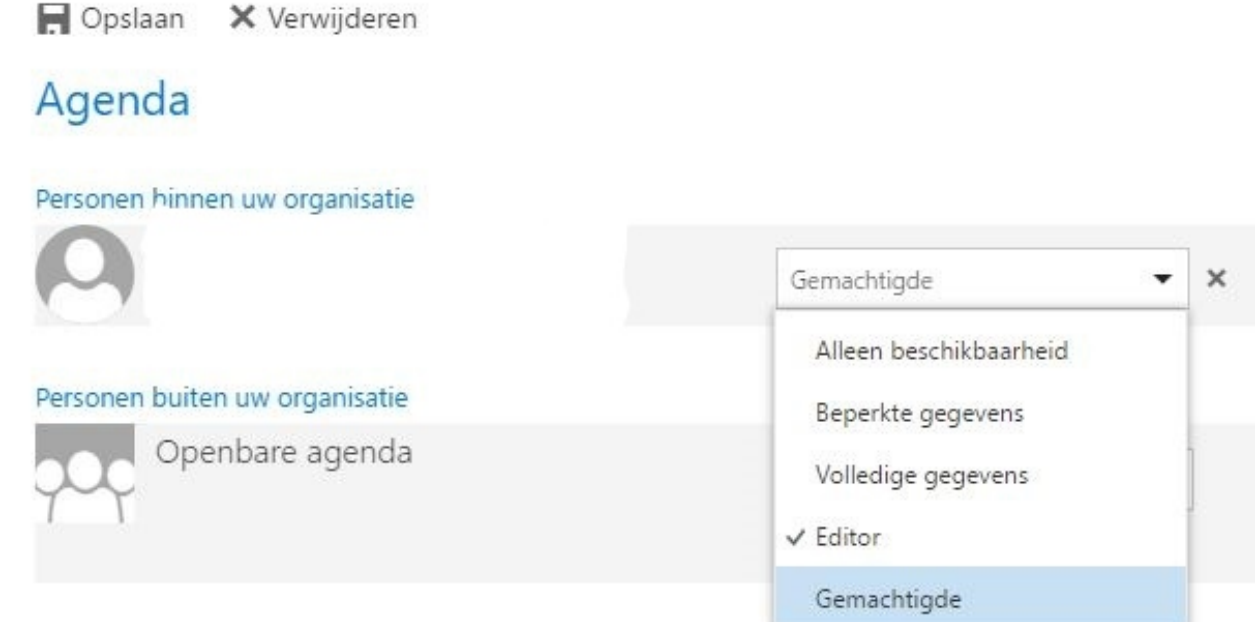

4. (Optioneel, alleen gebruiken zodra er gebruikt gemaakt word van "Gemachtigde") Selecteer naast de gedelegeerde die u toestemming wilt verlenen om privéafspraken te bekijken, het selectievakje voor **Toestaan dat gedelegeerde privégebeurtenissen kan weergeven**.

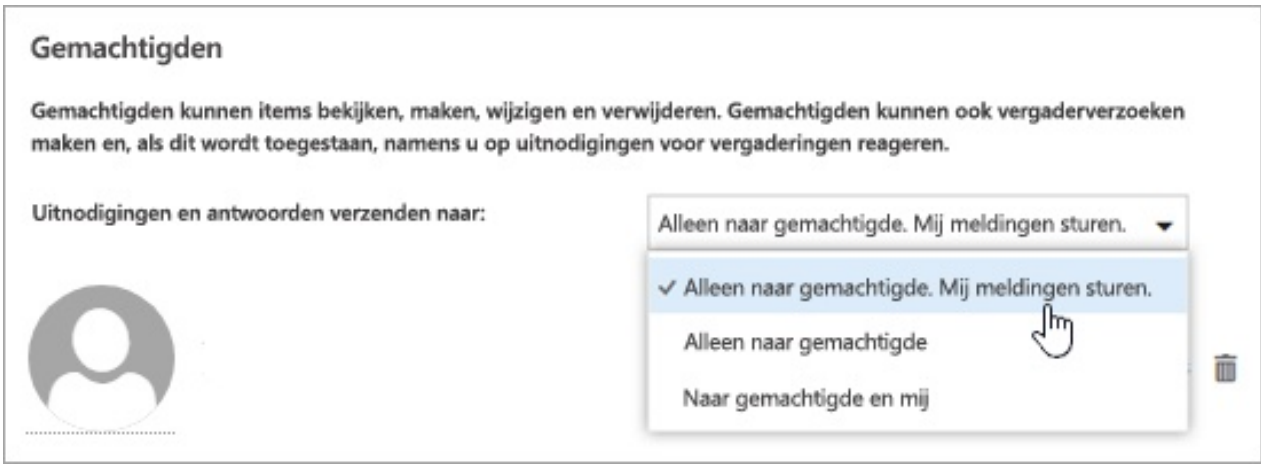

- **Alleen gedelegeerde. Stuur me meldingen**. Vergaderverzoeken en antwoorden worden naar u en naar uw gedelegeerden verzonden. Alleen uw gedelegeerden zien de optie voor het accepteren of weigeren van een vergaderverzoek. De melding die naar u wordt verzonden, lijkt op een normaal e-mailbericht. U kunt het verzoek nog steeds beantwoorden door het agenda-item te openen en te antwoorden.
- **Alleen gedelegeerde**. Vergaderverzoeken en antwoorden worden alleen naar uw gedelegeerden verzonden.
- **Zowel mijn gedelegeerde als ik**. Vergaderverzoeken en antwoorden worden naar u en uw gedelegeerden verzonden. Uzelf en de gedelegeerden kunnen de uitnodiging voor de vergadering beantwoorden.
- 6. Selecteer **Gereed** om de wijzigingen op te slaan.

# **E-mail gebruik**

Als u een ander recht wilt kies dan een van de gewenste **rechten.**

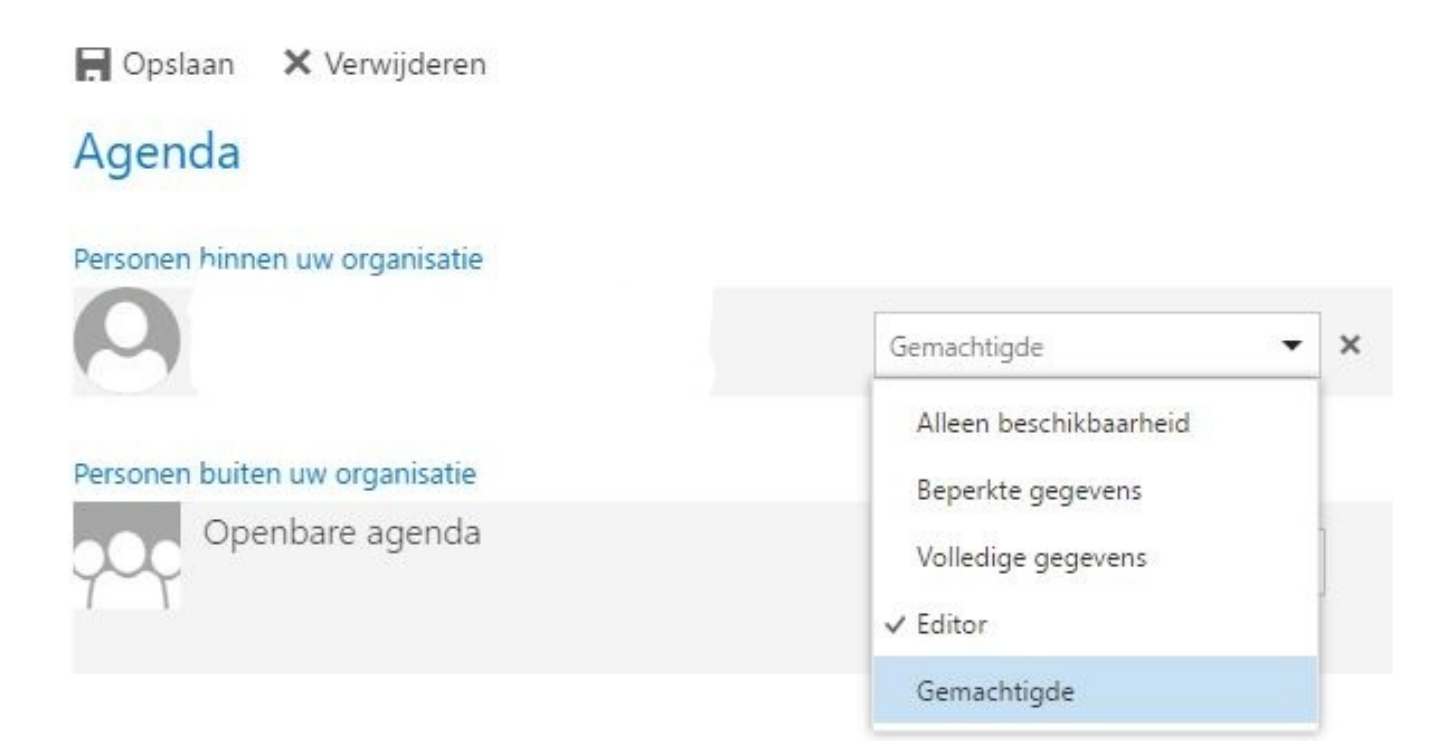

1. **Alleen beschikbaarheid**: Laat alleen zien dat u op een bepaald tijdstip een gebeurtenis hebt, maar er worden geen andere details weergegeven. Gebeurtenissen die gemarkeerd zijn als Privé, worden altijd als 'bezet' gemarkeerd.

**Beperkte gegevens**: Worden het onderwerp en de locatie weergeven **Volledige gegevens**: Kan de persoon alle informatie over gebeurtenissen in uw agenda zien, met uitzondering van gebeurtenissen die zijn gemarkeerd als Privé **Editor**: Zie faq [link](https://faq.secureonline.nl/index.php?solution_id=1692).

**Gemachtigde**: Als u iemand wilt machtigen om namens u vergaderverzoeken te verzenden en te beantwoorden.

#### **Let op! Alleen Beschikbaarheid en Beperkte gegevens worden niet ondersteund in Outlook for Mac.**

Unieke FAQ ID: #1694 Auteur: Helpdesk Laatst bijgewerkt:2020-06-15 12:08